# Implementasi Metode *Object Detection* Dengan Algoritma *You Only Look Once* (YOLO) Untuk Deteksi Kecurangan Di Dalam Ruang Ujian

Tajun Nur<sup>1</sup>, Huzaeni<sup>2</sup>, M. Khadafi<sup>3\*</sup>

*1,2,3 Jurusan Teknologi Informasi dan Komputer Politeknik Negeri Lhokseumawe Jln. B.Aceh Medan Km.280 Buketrata 24301 INDONESIA* 1 [tajunnur46@gmail.com](mailto:1reza.alfara07@gmail.com)  $2$ [h](mailto:2)uzaeni@pnl.ac.id <sup>3</sup>\*mkhadafi@pnl.ac.id

*Abstrak —***Perilaku curang merupakan suatu tindakan tidak jujur yang dilakukan oleh seseorang untuk mendapatkan hasil akhir yang memuaskan. Kecurangan akademik masih sering dilakukan oleh mahasiswa untuk mendapatkan nilai yang tinggi. Beberapa tahun belakangan, penelitian mengenai kecerdasan buatan seperti deteksi objek sudah banyak dilakukan dan hasilnya dapat memudahkan para peneliti untuk mengenali objek yang terdapat pada sebuah gambar. Oleh sebab itu pada penelitian ini, akan dibangun sebuah sistem yang mampu mendeteksi kecurangan peserta ujian didalam ruang saat ujian berlangsung. Pendeteksian dilakukan dengan menggunakan kamera yang terpasang didalam ruang ujian, kamera tersebut akan mengambil citra video secara** *realtime* **yang akan digunakan sebagai inputan. Dalam penelitian ini penulis menggunakan algoritma** *You Only Look Once* **(YOLO) versi 4. Penelitian ini menggunakan** *dataset* **sebanyak 1050 gambar yang terbagi kedalam 6 kelas yaitu : mahasiswa menggunakan** *handphone* **, melihat kekiri, melihat kekanan, melihat kebawah, melihat kebelakang, dan mahasiswa yang bekerja sama. Hasil penelitian menunjukan algoritma** *YOLOv4* **dapat mengenali dan mendeteksi objek curang secara realtime dengan menggunakan**  *pre***-***trainedweights* **yang telah dilatih sendiri dengan nilai** *MeanAveragePrecision* **(mAP) sebesar 86%.** 

*Katakunci***—***YOLO,* Kecurangan*,* DeteksiObjek*, Computer Vision,* ujian*,* Citra *Digital*

*Abstract* —*Cheating behavior is a dishonest act carried out by someone to get a satisfactory end result. Academic cheating is still often done by students to get high grades. In recent years, research on artificial intelligence such as object detection has been carried out and the results can make it easier for researchers to recognize objects contained in an image. Therefore, in this study, a system will be built that is able to detect the experience of examinees in the room during the exam. Detection is done using a camera installed in the exam room, the camera will take real-time video images that will be used as input. In this study the author uses yahoo You Only Look Once (YOLO) version 4. This study uses a dataset of 1050 images divided into 6 classes, namely: students using cellphones, cellphones, looking left, looking right, looking down, looking back, and students who work together. The results show that the YOLOv4 algorithm can recognize and detect objects in real time using self-trained weights with a Mean Average Precision (mAP) of 86%.*

*Keywords—YOLO, Cheating, Object Detection, Computer Vision, exam, Digital Image*

# I. PENDAHULUAN

Perilaku curang merupakan suatu tindakan tidak jujur yang dilakukan oleh seseorang guna mendapatkan hasil akhir yang memuaskan. Kecurangan akademik masih sering dilakukan oleh mahasiswa, untuk mendapatkan nilai yang tinggi. Beberapa tahun belakangan, penelitian mengenai kecerdasan buatan dan *deep learning* sepert ideteksi objek, dapat memudahkan para peneliti untuk mengenali objek yang terdapat pada sebuah gambar. Deteksi objek adalah salah satu bidang pada *computer vision*. *Computer vision* merupakan ilmu yang mempelajari bagaimana computer dapat melihat serta melakukan analisa pada suatu objek yang terdapat pada sebuahgambar [1]. *Deep learning* merupakan bagian dari *MachineLearning*, algoritma yang digunakan pada *deep learning* mirip seperti struktur sarafmanusia[2]. *DeepLearning*

membuat proses pembacaan objek menjadi lebih mudah. Dengan perkembangan teknologi *Computer Vision* yang dipadukan dengan *deep learning* dapat melakukan deteksi terhadap objek yang terdapat pada sebuah *video digital* ataupun *citradigital*..

*You Only Look Once* (YOLO) merupakan sebuah metode yang dihasilkan oleh Joseph Redmon untuk melakukan *Object Detection* [3]. *YOLO* yang digunakan dalam penelitian ini adalah *YOLOv4. YOLOv4* mampu untuk melakukan pendeteksian objek secara *realtime*. Jika dibandingkan dengan system *object detection* real *time* yang lain, *YOLOv4* memiliki *Mean Average Precision* (mAP) dan *Frame PerSecond* (FPS) yang lebih tinggi . Dengan dasar model YOLOv4 ini, *Transfer Learning* dapat dilakukan terhadap model agar model dapat mendeteksi object berupa *handphone* dan tindakan yang

dianggap curang lainnya.

Oleh karena itu, Pada penelitian ini metode *You Only Look Once* (YOLO) akan digunakan untuk proses pendeteksian objek berupakecurangan di dalam ruang ujian. Dengan demikian diharapkan dengan penerapan system deteksi kecurangan ini dapat meningkatkan kesadaran mahasiswa di lingkungan Politeknik Negeri Lhokseumawe untuk tidak melakukan kecurangan – kecurangan selama ujian berlangsung.

# *A. Overfitting*

Overfitting adalah suatu keadaan dimana model yang dibuat terlalu fokus pada *training dataset* ertentu, hingga tidak bisa melakukan prediksi dengan tepat jika diberikan dataset lain yang serupa. *Overfitting* biasanya akan menangkap data noise yang seharusnya diabaikan [4].

## *B. ComputerVision*

*ComputerVision*merupakansuatuilmudalammatakuliahte knikinformatika yang memungkinkansebuahkomputerdapat "melihat" objekd isekitarnya. Tujuan "melihat" ini nantinya computer dapat menganalisis sendiri gambar di didepannya sehingga informasi tersebut dapat berubah menjadi perintah tertentu [5].

## *C. Pengolahan Citra*

Pengolahancitramerupakan proses pengolahan dan analisiscitra yang banyakmelibatkanpersepsi*visual*. Proses inimempunyaiciri data masukan dan informasikeluaran yang berbentukcitra. Istilah pengolahan *citradigital* secara umum didefinisikan sebagai pemrosesan citra duadimensi dengan computer [6].

# *D. Deeplearning*

*Deep learning* merupakan sub bidang *machine learning* yang algoritmanya terinspirasi daristruktur otakmanusia. Struktur tersebut dinamakan *Artificial Neural Network* atau disingkat ANN. ANN merupakan jaringan saraf yang memiliki tiga ataulebih lapisan. ANN mampu belajar dan beradaptasi terhadap sejumlah besar data serta menyelesaikan berbagai permasalahan yang sulit diselesaikan dengan algoritma *machine learning* lainnya [2].

# *E. Convolutional Neural Network* (CNN)

*Convolutional neural network* (CNN) adalah jenis *neuralnetwork* khusus untuk memproses data yang memiliki topologi seperti *grid*. Contoh data tersebut adalah citra. Citra dapat dianggap sebagai *grid* piksel 2 dimensi. Algoritma *Convolutional Neural Network* memiliki neuron yang didesain untuk bekerja layaknya *lobus frontal*, khususnya *area visual cortex* pada otak manusia dan hewan. *Visualcortex* yaitu area yang bertanggung jawab untuk memprosesin formasi dalam bentukrangsangan visual. Hal ini yang membuat CNN cukup efektif digunakan dalam pemrosesan gambar disbanding algoritma *neural network* sejenis lainnya. Gambar 1 menunjukkan ilustrasiarsitektur CNN.

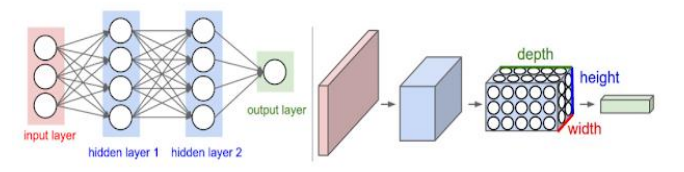

Gambar 1. Arsitektur CNN

## *F. 'You Only Look* Once (YOLO)

*YOLO* adalah singkatan dari istilah *'You Only Look Once'.* Ini adalah algoritma yang mendeteksi dan mengenali berbagai objek dalam gambar (secara real-time). Deteksi objek di *YOLO* dilakukan sebagai masalah regresi dan memberikan probabilitas kelas dari gambar yang terdeteksi. Algoritma *YOLO* menggunakan jaringan saraf convolutional Neural Network (CNN) untuk mendeteksi objek secara *real-time.* Seperti namanya, algoritma ini hanya membutuhkan propagasi maju tunggal melalui jaringan saraf untuk mendete ksiobjek. Prediksi pada keseluruhan citra dilakukan dalamsatu algoritma yang dijalankan. CNN digunakan untuk memprediksi berbagai probabilitas kelas dan kotak pembatas secara bersamaan [7]. Gambar 2 menunjukkan ilustrasi *YOLO*.

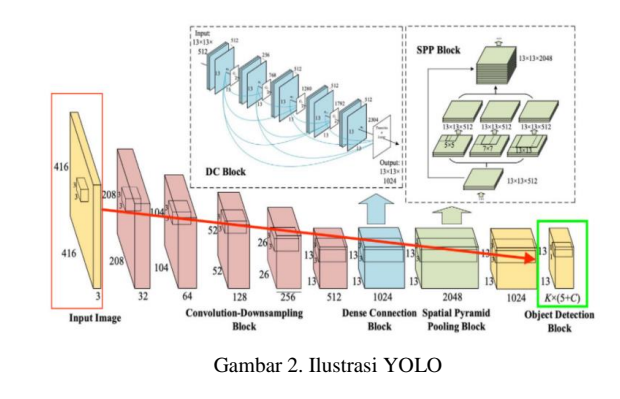

#### I. METODOLOGI PENELITIAN

# *A.* Pengumpulan Data

Data yang digunakan pada penelitian ini adalah dataset (citra) yang dikumpulkan secara langsung di lingkungan kampus Politeknik Negeri Lhokseumawe berupa data foto Mahasiswa kelas TI-4B dan data *random* di *internet* yang ada kaitannya dengan kecurangan - kecurangan selama proses ujian. *Dataset* ini digunakan sebagai data *training* dan *testing* untuk menghasilkan deteksi yang optimal. Yang nantinya data yang telah dikumpulkan akan dibagi menjadi 80% data *training*, 10% data *validation* dan 10% data *testing*

# *B. Use Case Diagram*

Gambar 3 menjelaskan tentang *use case diagram*. Diagram inimerupakangambaran fungsionalitas dari sistem, sehingga pengguna sistem paham dan mengerti mengenai kegunaan sistem yang akan dibuat. *Use Case Diagram* digunakan untuk mengetahui fungsi apa saja yang ada di dalam sebuah sistem dan siapa saja yang berhak menggunakan fungsi-fungsi tersebut..

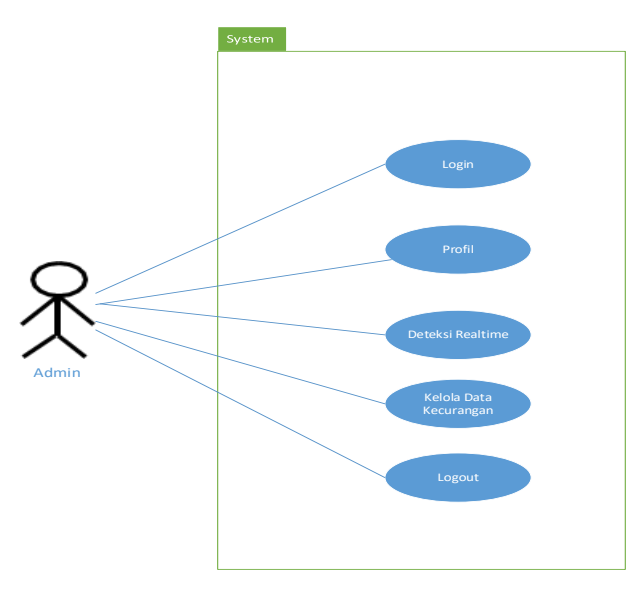

Gambar 3. *Use case diagram*

### *C. Activity Diagram*

Gambar 4 Merupakan *Activity diagram* deteksikecurangan. Bentuk visual dari alur kerja yang berisi aktivitas dan tindakan, yang juga dapat berisi pilihan, atau pengulangan. Dalam *unified modeling language* (UML), diagram aktivitas dibuat untuk menjelaskan aktivitas komputer maupun alur aktivitas dalam organisasi. Selain itu diagram aktivitas juga menggambarkan alur kontrol secara garis besar *Activity* diagram bisa jugadianggap sama seperti *flowchart* (diagram alur).

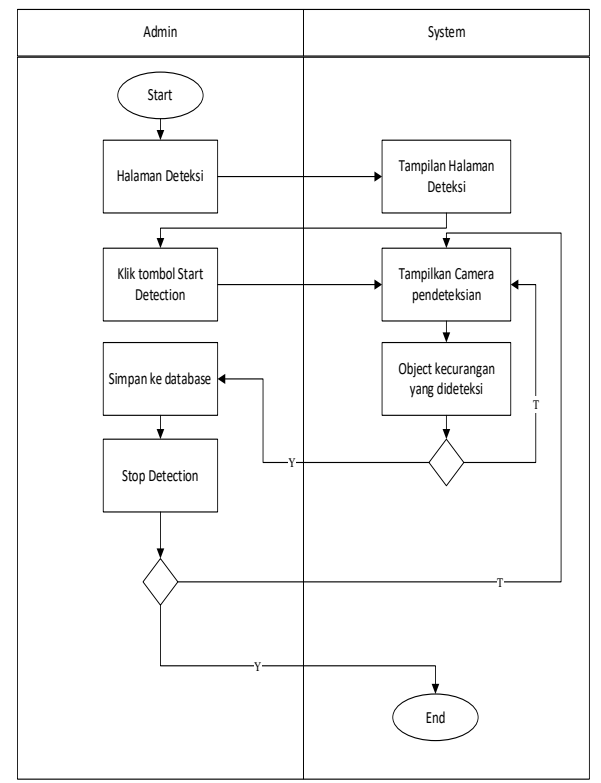

Gambar 4. *Activity diagram*

#### *D. Flowchart pelatihan data latih*

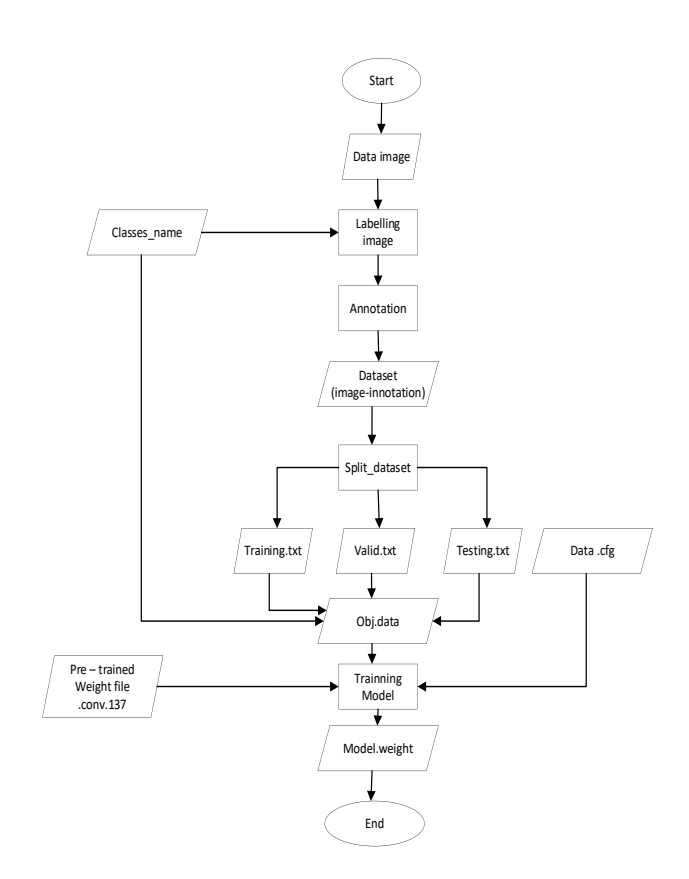

Gambar 5. *Flowchart* model data latih

Berikut merupakan uraian proses yang terjadi pada Gambar 5 :

- 1. Data *image* merupakan data gambar yang telah dikumpulkan sebelumnya, gambar inilah yang nantinya akan di proses untuk menjadi inputan awal sebagai data latih.
- 2. *Classname* merupakan sebuah *file*.*txt* yang berisikan data *class* yang digunakan sebagai acuan dalam pemberian *label* gambar.
- 3. Data *image* yang telah dikumpulkan dan *fileclassname*.*txt* akan dinputkan kedalam program *Labelimg* untuk pelabelan gambar.
- 4. Setiap data yang di anotasi akan di proses dan akan dibuat *file* anotasi dengan *ekstensi* .*txt* yang dibuat secara otomatis oleh aplikasi *Labelimg* melalui *commandprompt*.
- 5. Setiap citra yang sudah melewati proses *labelling* (anotasi) akan menghasilkan sebuah *output* berupa *file* txt yang di dalamnya menyimpan data *index* dari nama *class* dan koordinat dari kotak pembatas yang terdapat didalam dalam gambar tersebut.
- 6. Selanjutnya keseluruhan dataset hasil anotasi tersebut akan di *split*(dibagi) kedalam 3 kelompok, yaitu data *training* (80%), *validation* (10%) dan *testing* (10%).
- 7. *Obj.data* merupakan sebuah file dimana nantinya akan disimpan alamat dari *file* data yang telah dibagi sebelumnya, dimana disini juga akan disimpan data jumlah *class* yang akan digunakan pada saat proses

*training* dan alamat dari *output* hasil training nantinya.

- 8. kemudian akan dilanjutkan dengan proses *training model*, pada proses *trainingmodel* inilah proses pelatihan data akan dilakukan.proses pelatihan juga membutuhkan file data pralatih *Yolo.37.conv* yang dapat di *download* di *repository github Alexey AB/darknet.*
- 9. Hasil dari pelatihan adalah *file*.*weight*. Data inilah yang nantinya akan digunakan untuk proses pendeteksian.

# II. HASIL DAN PEMBAHASAN

## *A.* Implementasi *User Interface*

*User interface* adalah tampilan visual sebuah aplikasi sebagai media untuk menghubungkan antara sistem dengan *user* (pengguna). Tampilan tersebut bisa berupa bentuk, warna, juga tulisan yang dibuat semenarik mungkin. Sederhananya, *user interface* adalah bagaimana tampilan dilihat oleh *user*.

## *1) Halaman Login*

Gambar 6 dibawah ini menunjukkan tampilan dari halaman *login.* Halaman *login* disini berisi *form* yang mengharuskan pengguna untuk mengisi identitasnya. Identitasnya berupa *username* dan *password* yang telah di daftarkan sebelumnya, kemudian sistem akan melakukan validasi *login* untuk mengecek apakah identitas yang dimasukkan terdapat didalam *database* atau tidak.

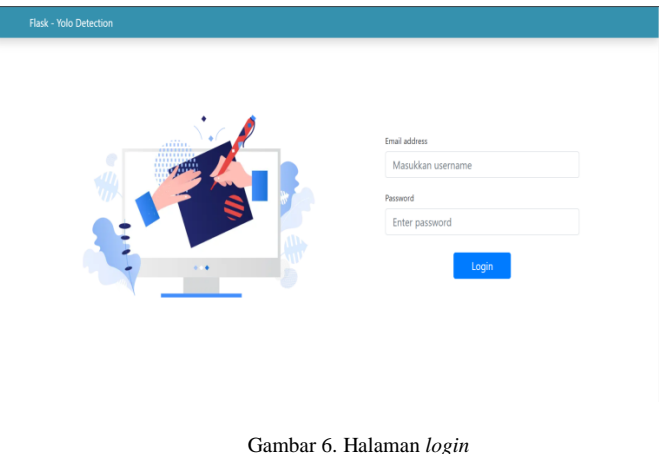

#### *2) Halaman* Beranda

Gambar 7 Halaman beranda merupakan halaman utama yang akan ditampilkan setelah *user* melakukan *login* ke sistem. Pada halaman beranda ini terdapat menu *detection* merupakan main menu untuk mengarah kehalaman lainnya.

| Flask - Yolo Detection                                                | Beranda<br>Tentang admin Logout |
|-----------------------------------------------------------------------|---------------------------------|
| Deteksi Kecurangan Peserta Ujian<br><b>Realtime Carnera Detection</b> |                                 |
| <b>Start Detection</b>                                                | <b>Menu Cepat</b>               |
|                                                                       | Setting                         |
|                                                                       | Profil                          |
|                                                                       | Data Kecurangan                 |
|                                                                       |                                 |

Gambar 7. Halaman beranda

#### *3)* Halaman*Profil User*

Gambar 8 di bawah ini merupakan halaman profil. Halaman profil merupakan halaman yang digunakan untuk menampilkan data diri *user*. Pada halaman ini juga terdapat pilihan untuk mengubah informasi *user*. Baik itu informasi data diri *user* atau data authentikasi dari *user*.

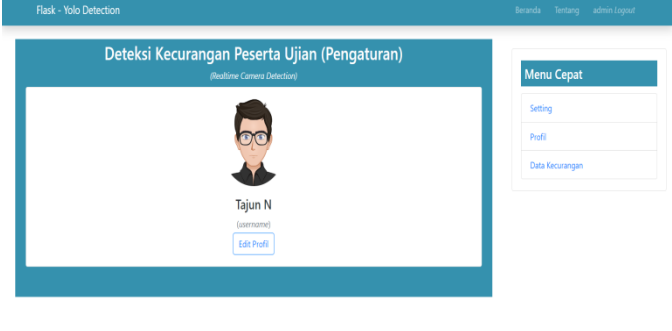

Gambar 8. Halaman *profil user*

## *4)* Halaman edit profil

Gambar 9 di bawah ini menunjukkan tampilan dari halaman edit profil. Halaman edit profil merupakan halaman yang digunakan oleh *user* untuk mengubah data diri dan data authentikasi dari *user* yang sedang *login.*

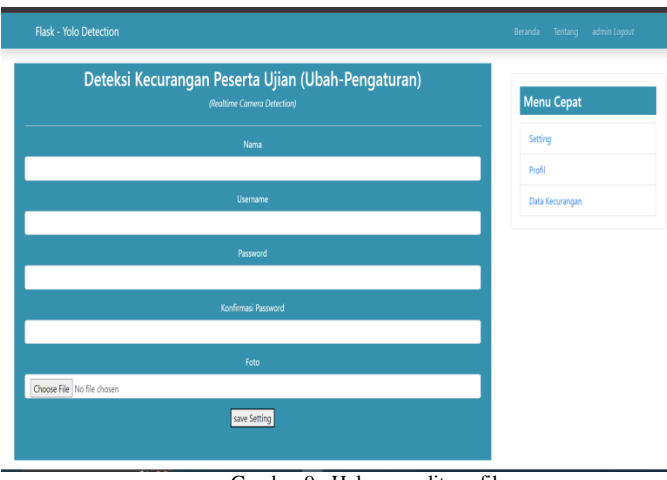

Gambar 9 . Halaman edit profil

# *5) Halaman Kelola data video kecurangan*

Gambar 10 di bawah ini menunjukkan tampilan dar halaman kelola data video kecurangan. Padahal aman kelola data video kecurangan ini, user dapat melihat data video yang sudah pernah direkam oleh sistem.

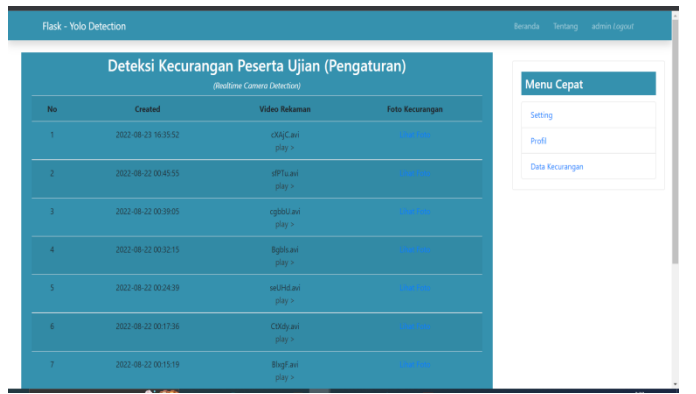

Gambar 10. Halaman kelola *video* kecurangan

6) Halaman Kelola data foto bukti kecurangan

Gambar 11 dibawah ini menunjukkan halaman Kelola data foto bukti kecurangan. Halaman kelola data kecurangan merupakan halaman yang digunakan untuk menampilkan data objek – objek kecurangan yang sudah pernah tertangkap kamera pendeteksi, pada halaman ini objek atau foto kecurangan akan ditampilkan berdasarkan nama video deteksi kecurangan.

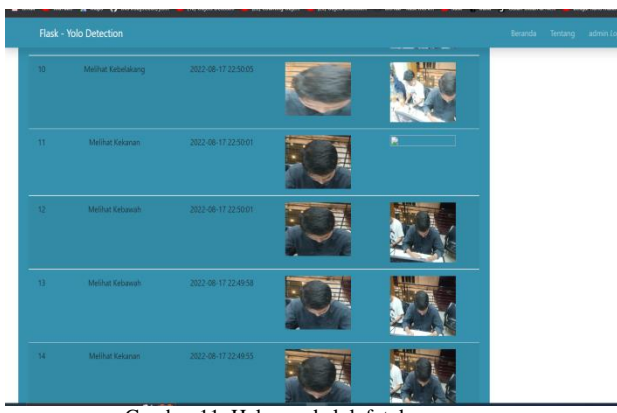

Gambar 11. Halaman kelolafotokecurangan

## *B. Pengujian Sistem*

Pengujian adalah suatu tahapan yang dirancang untuk memastikan kualitas dari model dan program sehingga dapat berjalan dengan semestinya.

1) Pengujian*Whitebox*

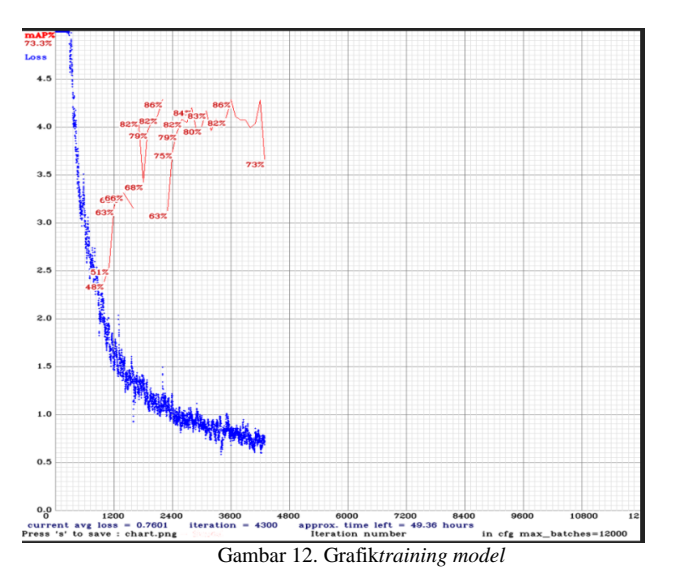

Gambar 12 menunjukkan *loss* berkurang seiring penambahan iteration. *Mean Average Precision* (mAP) tertinggi terdapat pada iterasi ke 3600 yaitu sebesar 86%, hal tersebut menunjukkan model sudah bisa belajar dengan baik.

calculation mAP (mean average precision)...

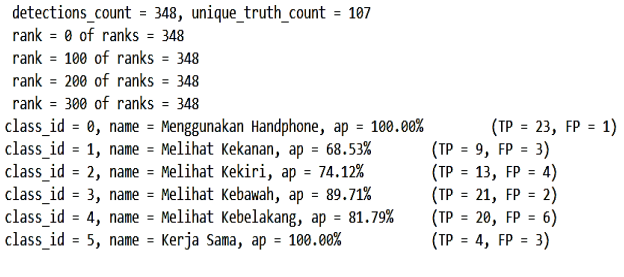

for conf\_thresh =  $0.25$ , precision =  $0.83$ , recall =  $0.84$ , F1-score =  $0.83$ for conf thresh =  $0.25$ , TP =  $90$ , FP = 19, FN = 17, average IoU =  $62.00\%$ 

IoU threshold = 50 %, used Area-Under-Curve for each unique Recall mean average precision (mAP@0.50) = 0.856925, or 85.69 %

Gambar 13 Perhitungan *Mean Average Precision* (mAP)

Gambar 13 menunjukkan perhitungan *Mean Average Precision* (mAP) dimana dari 107 object yang terdeteksi, dengan *Iou threshold* sebesar 50% menghasil kan nilai mAP sebesar 85.69%. Objek *handphone* dan kerjasama mempunyai nilai presisi atau keakuratan terbesar, yang mencapai 100%. *True Positive* (TP) menunjukkan jumlah sampel data yang diprediksi secara akurat. *False Positive* (FP) menunjukkan jumlah sampel data yang sebenarnya negative tetapi diprediks ipositif.

**TABEL I HASIL PENDETEKSIAN**

| <b>Class</b> | <b>Class Name</b> | (TP) | (FP) |
|--------------|-------------------|------|------|
|              | Menggunakan HP    | 23   |      |
|              | MelihatKekanan    |      |      |
|              | MelihatKekiri     | 13   |      |
| 3            | MelihatKebawah    | 21   |      |
|              | Melihatkebelakang | 20   |      |
|              | Kerja Sama        |      |      |

#### III. KESIMPULAN

Setelah melakukan perancangan dan pengujian pada system deteksi kecurangan menggunakan *YOLO*. Maka diperoleh kesimpulan sebagai berikut.:

- 1) Hasil dari pendeteksian kecurangan pada kelas menggunakan *handphone*, melihat kekiri, melihat kekanan, melihat kebelakang, melihat kebawah, dan kerjasama menggunakan algoritma *You Only Look Once* (YOLO) dapat dinilai bekerja dengan baik. Hasil dari deteksi menggunakan video *real-time* menghasilkan nilai *confidence* yang berbeda - beda pada setiap framenya, hal ini disebabkan oleh objek atau citra yang terus berubah ubah dan resolusi kamera yang kurang mumpuni.
- 2) Hasil *training* data pada setiap kelas menunjukkan jumlah *True Positive* yang lebih besar dibandingkan jumlah *False Positive*, hal ini menunjuk kansistem dapat mendeteksi objek dengan baik. Nilai AP menggunakan *handphone* sebesar 100%, melihat kekanan 68%, melihatkekiri 74%, Melihat kebawah 90%, melihat kebelakang 82%, dan kerjasama 100%. Sedangankan

nilai *Mean Avarage Precision* (mAP) sebesar 86%. Semakin tinggi nilai mAP maka pendeteksian objek akan semakin akurat.

3) Kualitas kamera dan intensitas cahaya sangat berpengaruh terhadap akurasi deteksi yang akan dihasilkan. Semakin baik kualitas kamera maka akan semakin akurat pula hasil pendeteksian.

# REFERENSI

- [1] ELANG HENDY SUBRATA, "Apa itu Computer Vision ? Ini Penjelasan Lengkapnya,‖ *DosenIT.com*.
- [2] M. S. Dr. Priyanto Hidayatullah, S.T., *Deep Learning : Computer Vision Untuk Pemula*. Stunning Vision AI Academy, 2021.
- [3] aditya.yanuar.r, "YOLO (you only look once)," *UNIVERSITAS GADJAH MADA*, 2018.
- [4] Admin, "Underfitting dan Overfitting Model," *SkillPlus*, 2019. https://skillplus.web.id/underfittingdan-overfitting-model/ (accessed Jul. 27, 2022).
- [5] A. Jeklin, "Apa itu Machine Learning? Beserta Pengertian dan Cara Kerjanya," Dicoding Indonesia, 2016.
- [6] rizafennisya, "Definisi Pengolahan Citra Digital," *Riza's Blog*, 2017.
- [7] Grace Karimi, "Introduction to YOLO Algorithm for Object Detection," *Section.io*, 2021. https://www.section.io/engineeringeducation/introduction-to-yolo-algorithm-for-objectdetection/ (accessed Jul. 25, 2022).
- [8] M. R. Adani, "Mengenal Apa itu Use Case dan Teknik Pembuatannya," SekawanMedia, 2021.